# **RGI-30** 使用手册

# 目录

<span id="page-0-1"></span><span id="page-0-0"></span>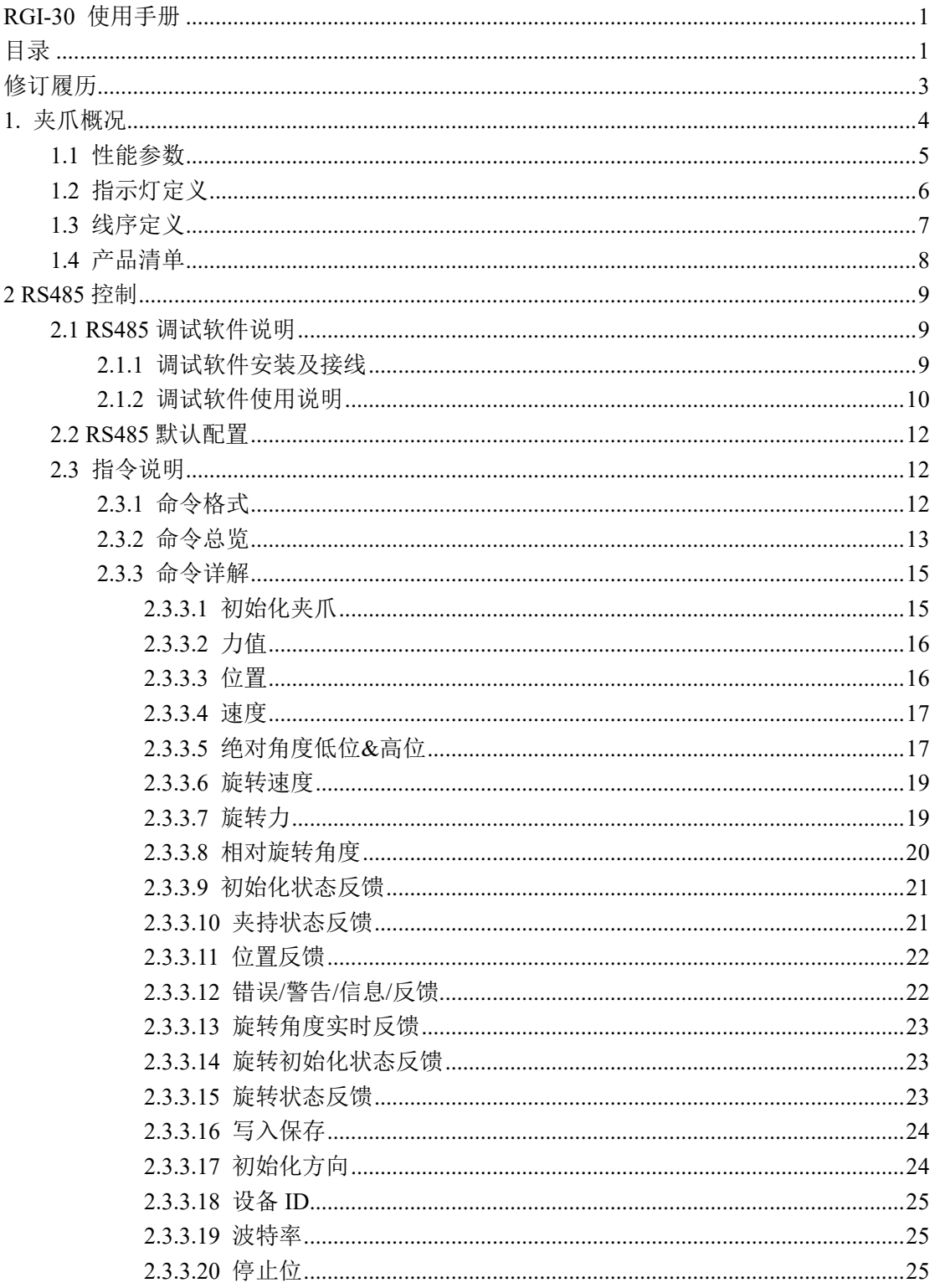

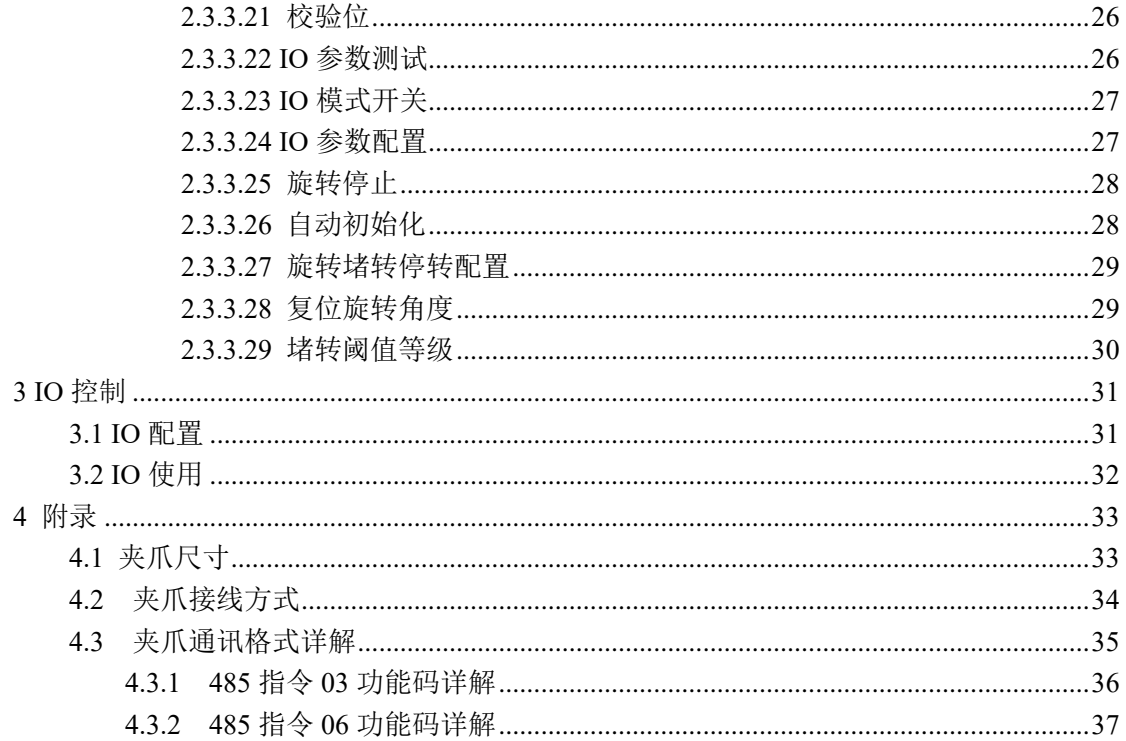

# 修订履历

<span id="page-2-0"></span>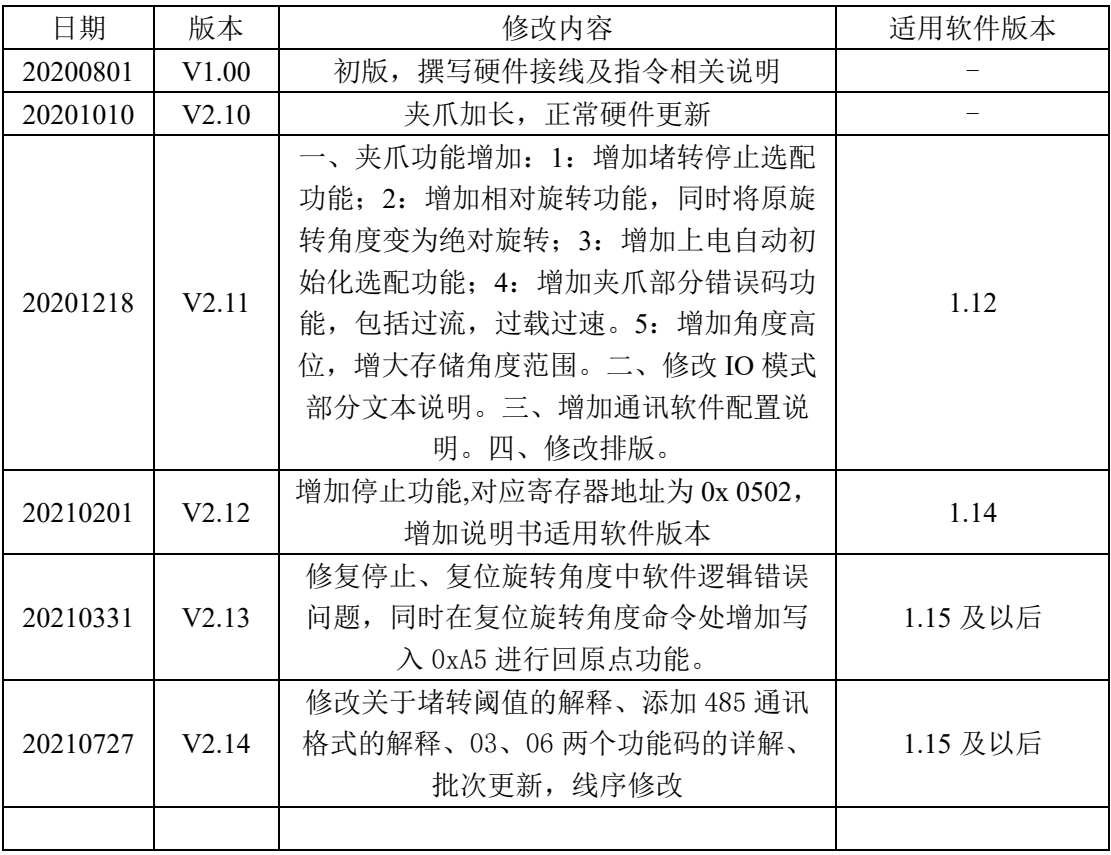

注:软件版本请在上位机软件上获取

# <span id="page-3-0"></span>**1.** 夹爪概况

RGI-30 为伺服旋转平行电爪,数字代表夹爪的最大开合行程。夹爪配有一对平行指 尖,运动过程中对称运行,并可根据需求无限旋转。夹爪主体结构为平滑的长方形结构, 拥有 4 面安装孔位, 可以满足设备的不同安装条件。并配有一个 8 芯的通讯接口, 如图 1.1 所示。并具有以下特点:

力位速角可控:夹爪可以对夹爪的夹持位置、夹持力值、运行速度以及旋转角度进行编 程调节,可以任意组合搭配。

多种通讯方式:夹爪本体采用标准的 **modbus-RTU** 协议和 **IO** 模式进行控制。其他如 USB、EtherCAT、CAN、TCP/IP 等通讯协议可通过协议转换器进行转接。

夹持判断:夹持过程中采用力控和位控相结合的方式。

夹持反馈:夹爪的状态可以通过编程进行读取,也可以根据夹爪本体的指示灯进行判断。 指尖可定制:可根据实时情况对指尖的进行替换,适用于精密加工、零件组装等领域。

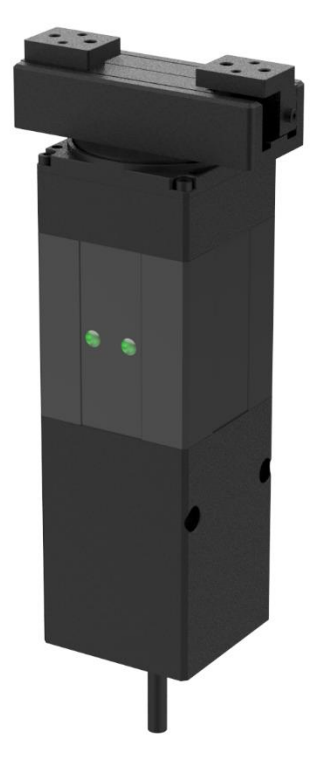

#### 图 1.1 RGI 系列夹爪图

夹爪可与市面上主流的机器人和工业控制器 PLC 与工控机相连,内置驱动,在使用时 只需接线就能控制夹爪。可在以下场景使用但不限于:

#### 夹爪应用场景

- ✓ 机床上下料;
- ✓ 工件抓取与搬运;
- ✓ 包装抓取;
- ✓ 实验室移液;
- ✓ 新零售行业;
- ✓ 教学科研;

✓ …

### <span id="page-4-0"></span>**1.1** 性能参数

RGI-30 夹爪系列具体参数在表 1.1 中详细列出:

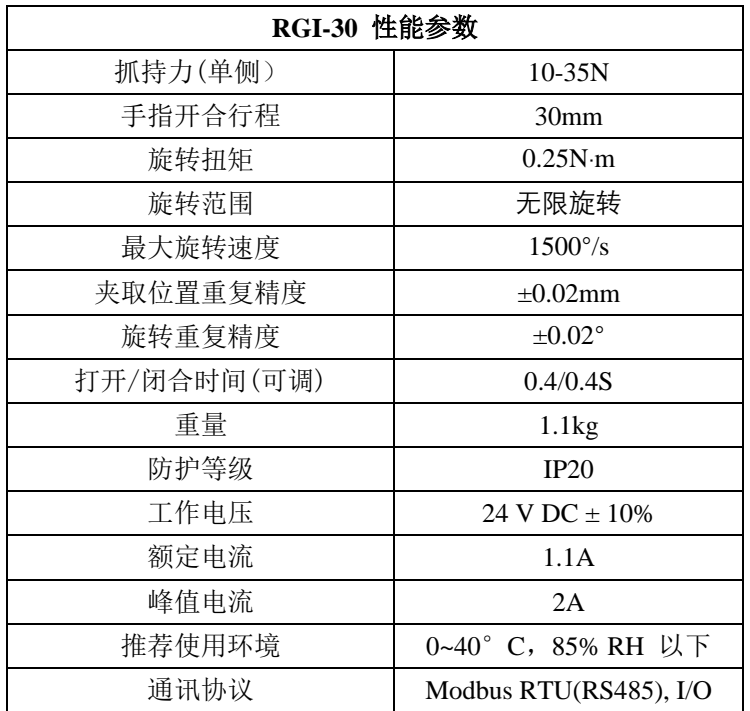

表 1.1 RGI-30 电动夹爪硬件参数

在实际夹持中,夹持位置和夹爪本身能够承受的最大力矩也需要考虑。

建立如下直角坐标系,X 轴、Y 轴、Z 轴对应方向如下图 1.2 所示。以垂直于夹持平面 的力作为 Fz; x 轴方向力矩为 Mx; y 轴方向力矩为 My; z 轴方向力矩为 Mz。力矩表如表 1.2 所示:

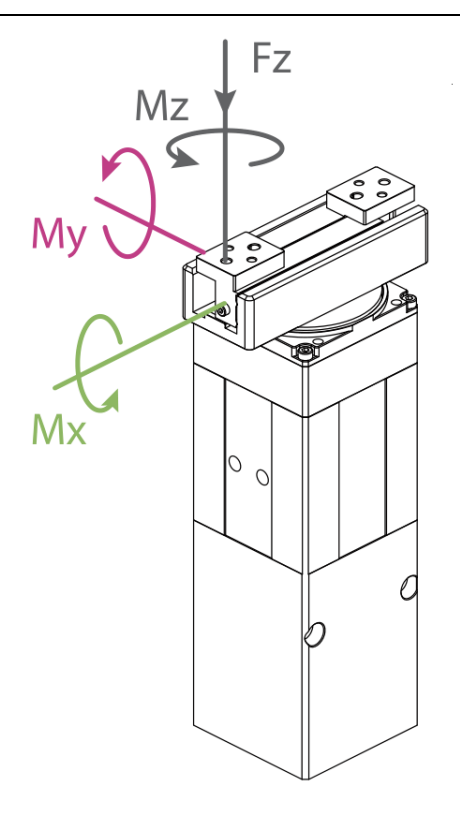

图 1.2 夹持力矩方向

表 1.2 RGI-30 力矩表

| <b>RGI-30 力矩参数</b> |         |  |  |  |  |
|--------------------|---------|--|--|--|--|
| 垂直方容许静负荷 Fz        | 150 N   |  |  |  |  |
| x 轴负载允许力矩          | 2 N·m   |  |  |  |  |
| y轴负载允许力矩           | 1.5 N·m |  |  |  |  |
| z 轴负载允许力矩          | 2.5 N·m |  |  |  |  |

# <span id="page-5-0"></span>**1.2** 指示灯定义

夹爪可对夹爪的状态实时进行反馈,可以通过指令进行读取,也可以在指示灯的颜色上 进行判断, RGI 上有两个指示灯, 分别指示夹持状态和旋转状态:

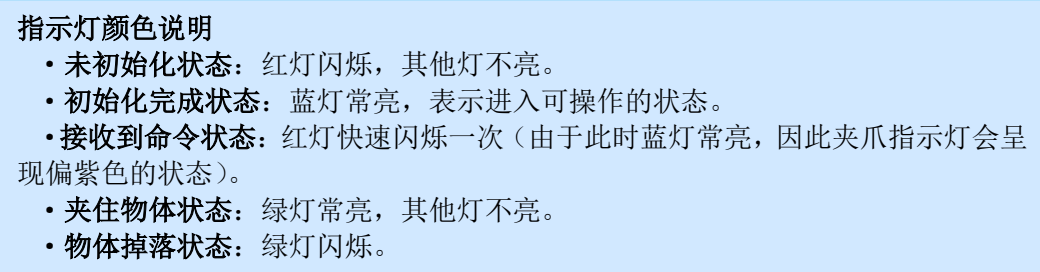

### <span id="page-6-0"></span>**1.3** 线序定义

夹爪共引出 8 根线,夹爪本体上的引脚定义如图 1.4 所示,具体引脚文字说明如表 1.3 所示。

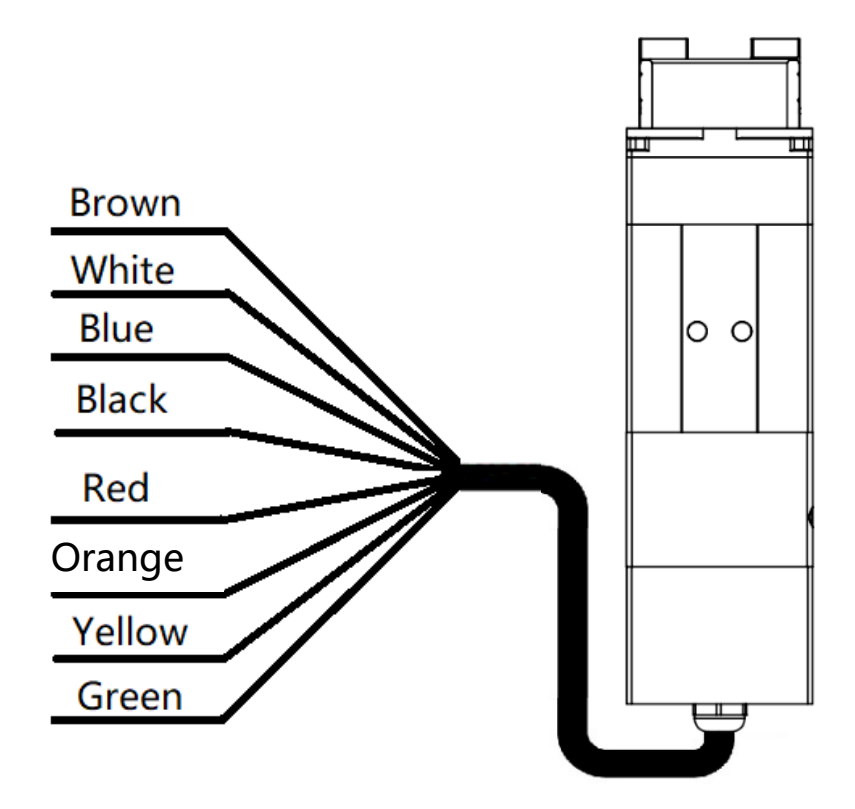

图 1.4 8PIN 引脚定义

| 蓝色线标对<br>应出线颜色 | 黄色线标对<br>应出线颜色 | 定义              | 说明          |
|----------------|----------------|-----------------|-------------|
| 绿              | 黑              | 485_A           | 通讯线正, T/R+  |
| 蓝              | 蓝              | 485 B           | 通讯线负, T/R-  |
| 红              | 红              | 24 V            | 电源直流 24V 正极 |
| 黑              | 灰/粉            | <b>GND</b>      | 电源直流 GND 负极 |
| Ŕ              | É              | <b>INPUT 1</b>  | IO 模式数字输入 1 |
| 棕              | 棕              | <b>INPUT 2</b>  | IO 模式数字输入 2 |
| 黄              | 黄              | <b>OUTPUT 1</b> | IO 模式数字输出 1 |
| 橙              | 绿              | <b>OUTPUT 2</b> | IO 模式数字输出 2 |

表 1.3 8PIN 引脚文字说明表

夹爪出线分为两个版本,区分方法是查看出线端的线标颜色,一个是蓝色线标,一个是 黄色线标,线序定义请参考上方表格。

# <span id="page-7-0"></span>**1.4** 产品清单

打开包装后,请仔细核对产品清单:

表 1.4 产品清单

| 序号 | 长型 | 名称           | 数量 |
|----|----|--------------|----|
|    | 夹爪 | 夹爪           |    |
|    | 造块 | USB 转 485 模块 |    |

注:特殊定制产品内容会有所不同。

我司夹爪标准出线为 **5** 米的 **8** 芯裸线。在末端会有标识贴条注明各根线序定义。

### <span id="page-8-0"></span>**2 RS485** 控制

夹爪命令采用标准的 Modbus-RTU 进行控制。Modbus-RTU 指令的部分说明请查阅 *[2.3.1](#page-11-2)*  [命令格式](#page-11-2)(Modbus-RTU 是市面上标准的通讯格式,广泛用于工业领域,具体详细格式请在 网络上查阅);具体接线方式请查阅 *[2.1.1](#page-8-2)* [调试软件安装及接线](#page-8-2);具体通讯寄存器地址说明 请查阅 *[2.3.3](#page-14-0)* [命令详解。](#page-14-0)

### <span id="page-8-1"></span>**2.1 RS485** 调试软件说明

调试软件专门用于在电脑端对夹爪进行控制和设置调试参数。由于电脑端一般没有 RS485 接口,需要使用 USB 转 485 模块将接口转换为 USB 接口, 便于夹爪在电脑端进行调 试和控制。

### <span id="page-8-2"></span>**2.1.1** 调试软件安装及接线

通过调试软件进行连接,本质上是通过 RS485 接口进行控制,具体连线需要连接夹爪 端的 **24V**,**GND, 485\_A(T/R+,485+) , 485\_B(T/R-,485-)**共 4 根线,电源为 24V 直流稳压电 源,将模块的 USB 插口插入到电脑的 USB 接口。不同系列的接线定义不同,请按照具体夹 爪的说明书进行接线,如下所示:

485A 接入 485 转 USB 模块 T/R+; 485B 接入 485 转 USB 模块 T/R-;

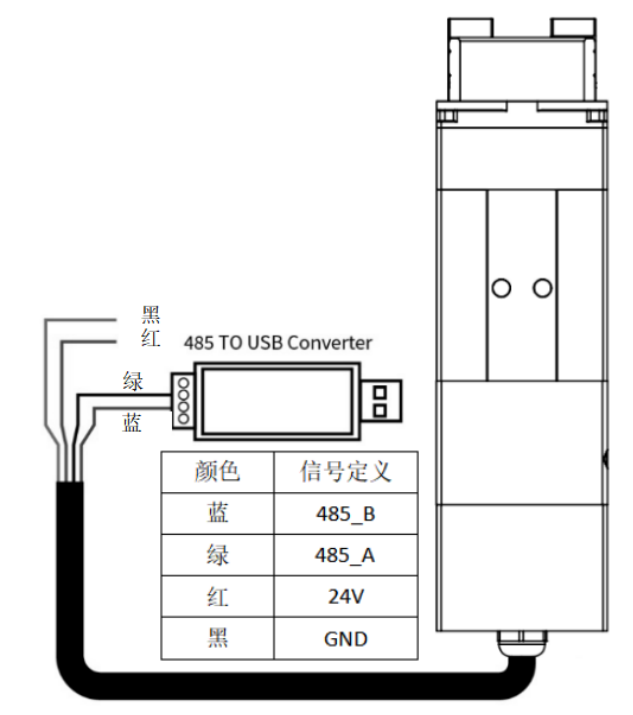

图 2.1 RS485 连接方式图 (此图为蓝色线标接线图,黄色线标参考表 1.3 接线即可)

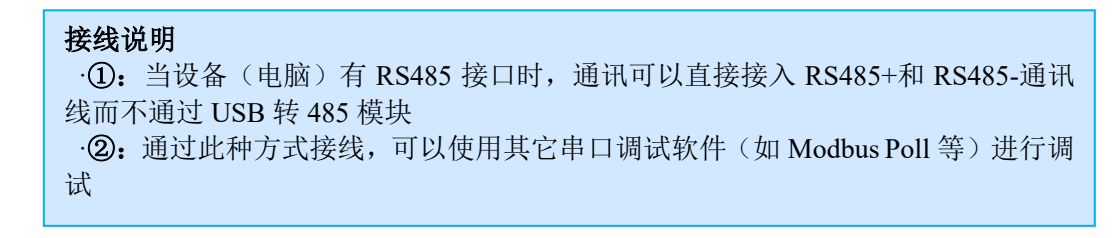

软件可以在官网上进行下载,软件安装过程中集成有软件和驱动,二者一起进行安装。 安装过程中建议勾选 创建快捷方式。

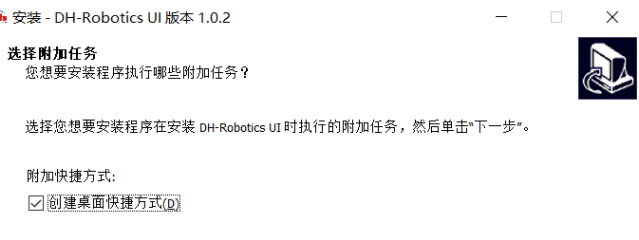

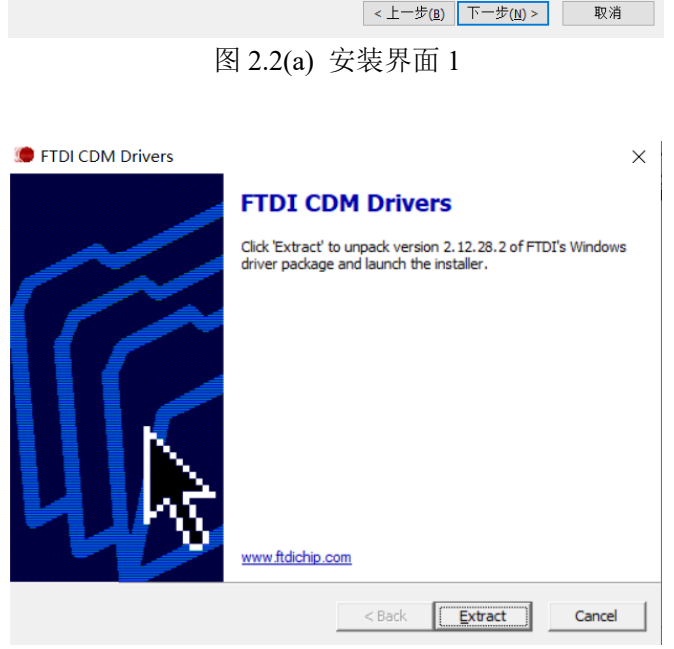

图 2.2(b) 驱动安装界面

### <span id="page-9-0"></span>**2.1.2** 调试软件使用说明

在使用前,需要按照使用说明(见 *2.1.1* [调试软件安装及接线](#page-8-2))接好对应接线。

打开软件,软件会自动识别串口,自动识别夹爪的波特率,ID 号等信息进行自动连 接。如下图所示:

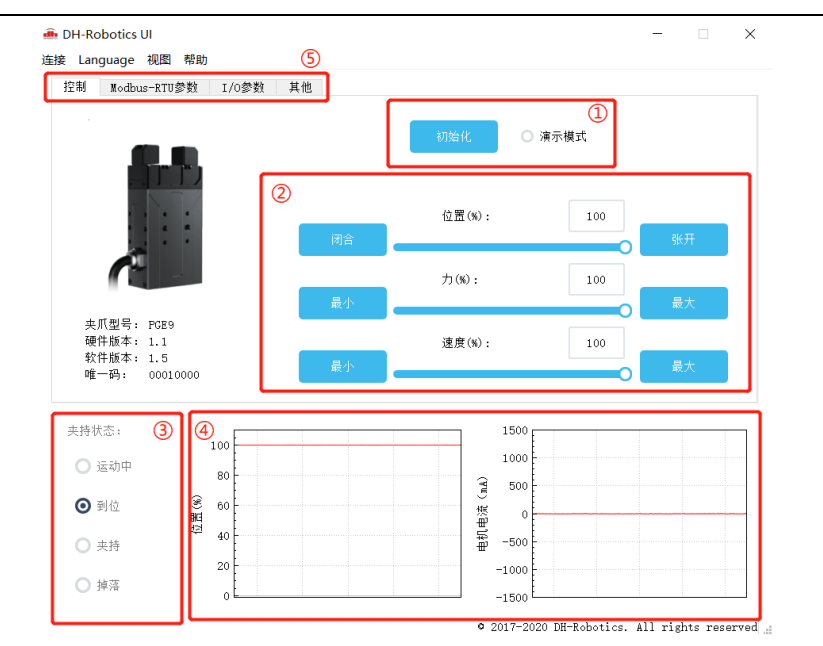

图 2.3 主控界面

具体界面说明如下所示:

#### 界面说明

·①初始化及演示模式:夹爪运行前需要进行初始化用于标定零点,演示模式为一 个循环程序。

·②控制界面:可以针对夹爪的位置 力值 速度进行控制。

· 3夹持状态: 实时显示夹爪的夹持状态。

·④位置电流实时图:实时显示位置,电流。电流表示内部电机的电流,并非夹爪 实际消耗的电流。电流实时图可以体现夹持力的稳定性。

· ⑤参数设置: 可以针对 modbus-RTU 的配置参数, 如波特率、校验位等进行配 置;IO 模式为对 IO 模式相关参数进行配置;

夹爪本体采用 Modbus-RTU 进行通讯,可以往寄存器内部读写数据,可以在视图-【寄 存器】处对夹爪数据进行读写数据,包含控制、反馈、用户参数、I/O 参数如下图所示:

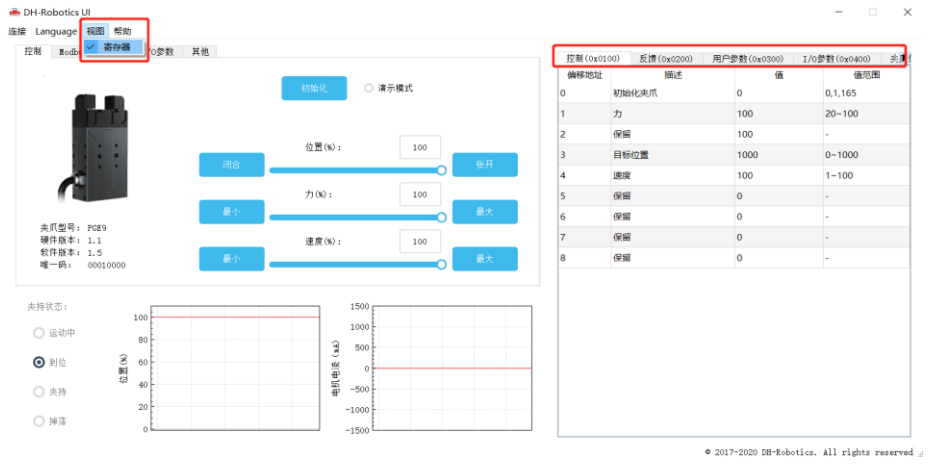

图 2.4 寄存器控制

您可以在【I/O 参数】处对夹爪 I/O 参数进行设置和配置, 当修改参数后, 请注意点击 保存按钮进行保存。下图是打开 IO 模式的操作:

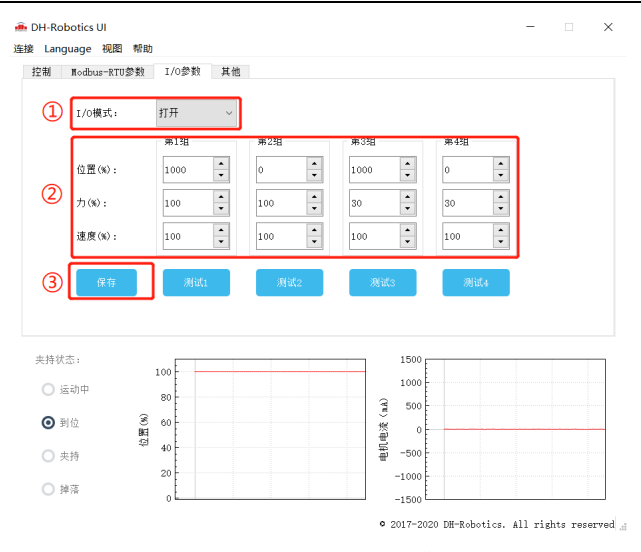

图 2.5 打开 IO 模式

切换 IO 步骤如下所示:

### 切换 **IO** 模式步骤 · ①打开 IO 模式: 先打开 IO 模式。 ·②配置 **4** 组 **IO** 参数:针对夹爪的 4 组参数,包含位置、力、速度进行设置 • 3保存: 点击保存按钮, 即可将参数写入 Flash 内部寄存器, 重启即可控制。 ·④重启:重启后即切换成 IO 模式成功,您可根据 INPUT 信号对夹爪进行控 制,运行状态会通过 OUTPUT 进行反馈。

#### 注意

·IO 模式和 485 模式控制有所冲突,夹爪在控制时只能处于其中一个模式。

### <span id="page-11-0"></span>**2.2 RS485** 默认配置

夹爪 ID:1 波特率:115200 数据位: 8 停止位:1 校验位: 无校验位

### <span id="page-11-1"></span>**2.3** 指令说明

### <span id="page-11-2"></span>**2.3.1** 命令格式

夹爪采用标准的 Modbus-RTU 协议,支持 03、04、06、10 功能码。

夹爪在控制时,一般使用 03、06 功能码对夹爪进行读取控制。03 功能码及 06 功能码 为读取写入单一寄存器,控制指令由地址码(1个字节),功能码(1个字节),起始地址(2 个字节),数据(2 个字节),校验码(2 个字节)五个部分组成。我们以初始化指令 01 06 01 00 00 01 49 F6 为例,如表 2.1 所示。

|     | $\mathbf{v}$ $\mathbf{v}$ $\mathbf{v}$ $\mathbf{v}$ $\mathbf{v}$ $\mathbf{v}$ $\mathbf{v}$ $\mathbf{v}$ $\mathbf{v}$ |       |       |                   |  |  |  |
|-----|----------------------------------------------------------------------------------------------------|-------|-------|-------------------|--|--|--|
| 地址码 | 功能码                                                                                                    | 寄存器地址 | 寄存器数据 | CRC 校验码           |  |  |  |
| 01  | 06                                                                                                    | 01 OO | 00 01 | 49 F <sub>6</sub> |  |  |  |

表 2.1 命令格式

地址码: 表示夹爪的 ID 号。可在设备 ID 中进行修改, 默认是 1。01 代表夹爪的 modbus ID 为 01。

功能码:描述对夹爪的读写操作,是对夹爪读取数据,还是写入数据到夹爪,常见功能码有 03(读取保持寄存器)、06(写入保持寄存器)。初始化指令功能码为 06 代表准备写入。 寄存器地址:夹爪功能对应地址。初始化指令地址为 0x0100。

寄存器数据:写入数据到具体的寄存器地址,从而实现控制读取数据。初始化指令为写入 01 代表进行初始化。

CRC 校验码: 保证终端设备不去响应那些在传输过程中发生改变的数据, 保证系统的安全 性和效率。CRC 校验采用 16 位的循环亢余方法, 根据前面数据进行转换, 可知初始化指令 的 CRC 校验码为 49 F6。

如需要读取多个寄存器地址或写入寄存器地址时,可以采用 04 (0x) 和 10 (0x) 功能 码对夹爪连续寄存器地址进行读写,具体控制指令格式请查阅 modbus-RTU 标准协议。

### <span id="page-12-0"></span>**2.3.2** 命令总览

命令由基础控制地址表和参数配置地址表组成。

基础控制地址表:包含初始化、力值、位置、速度、角度及其对应的反馈命令,是主要 的控制指令。如表 2.2 所示。

参数配置表:包含夹爪的参数配置,包括可以写入 modbus-RTU 的相关配置以及 IO 相 关配置。需要注意的是,在配置完需要的参数后,需要在 0x0300 处写入 Flash 保存。如表 2.3 所示。

| 功能         | Modbus<br>地址高<br>字节 | Modbus<br>地址低<br>字节 | 说明                    | 写入                                        | 读取                                                                     |             |
|------------|---------------------|---------------------|-----------------------|-------------------------------------------|------------------------------------------------------------------------|-------------|
| 初始化夹爪      |                     | 0x00                | 重新标定夹<br>爪和回零位        | 写入 1: 回零位 (找<br>单向位置); 写入<br>$0xA5:$ 重新标定 | 0: 未处于初始化过<br>程; 1: 初始化完<br>成; 2: 初始化中                                 |             |
| 力值         |                     |                     |                       | 0x01                                      | 设定后续夹<br>爪夹持力值                                                         | 20-100, 百分比 |
| 预留         |                     | 0x02                |                       |                                           |                                                                        |             |
| 位置         |                     | 0x03                | 运动到指定<br>位置           | 0-1000,千分比                                | 读取当前设定位置                                                               |             |
| 速度         | 0x01                | 0x04                | 设定后续夹<br>持速度值         | 1-100, 百分比                                | 读取当前设定速度                                                               |             |
| 绝对角度低<br>位 |                     | 0x05                | 旋转到绝对<br>指定角度         | -32768-32767, 角度<br>值                     | 读取当前的设定角度                                                              |             |
| 绝对角度高<br>位 |                     | 0x06                | 旋转到绝对<br>指定角度<br>(高位) | -160-160,低位角度<br>溢出个数                     | 角度值为: 低位数据<br>+高位数据*32768<br>注: 无特殊情况请勿<br>写入该地址,单位旋<br><i>转32768。</i> |             |

表 2.2 基础控制地址表

| 功能              | Modbus<br>地址高<br>字节 | Modbus<br>地址低<br>字节 | 说明                     | 写入                          | 读取                                               |
|-----------------|---------------------|---------------------|------------------------|-----------------------------|--------------------------------------------------|
| 旋转速度            |                     | 0x07                | 设定后续旋<br>转速度值          | 1-100, 百分比                  | 读取当前的设定旋速                                        |
| 旋转力值            | 0x01                | 0x08                | 设定后续旋<br>转力值           | 20-100, 百分比                 | 读取当前的设定扭力                                        |
| 相对旋转角<br>度      |                     | 0x09                | 旋转相对旋<br>转角度值          | -32768-32767,角度<br>值        | 读取当前的设定值,<br>执行旋转动作后置0                           |
| 初始化状态<br>反馈     |                     | 0x00                | 反馈当前夹<br>爪的初始化<br>状态   | -此 Modbus 地址<br>仅读取         | 0: 未初始化; 1: 初<br>始化成功; 2: 初始<br>化中               |
| 夹持状态反<br>馈      |                     | 0x01                | 反馈当前夹<br>爪的夹持状<br>态    | -此 Modbus 地址<br>仅读取         | 0: 运动中, 1: 到达<br>位置; 2: 夹住物<br>体; 3: 物体掉落        |
| 位置反馈            |                     | 0x02                | 反馈当前夹<br>爪位置信息         | -lit: Modbus tih.tif<br>仅读取 | 读取当前的实时位置                                        |
| 错误/警告/<br>信息 反馈 |                     | 0x05                | 反馈当前夹<br>爪的错误码<br>等信息  | -lit: Modbus tih.tif<br>仅读取 | 0: 无任何问题:04<br>过热;08 过载;11 过<br>谏                |
| 旋转角度反<br>馈      | 0x02                | 0x08                | 反馈当前旋<br>转实时角度         | -此 Modbus 地址<br>仅读取         | 读取当前的实时角度                                        |
| 旋转角度反<br>馈(高位)  |                     | 0x09                | 反馈当前旋<br>转实时角度<br>(高位) | -此 Modbus 地址<br>仅读取         | 读取当前的实时角度<br>高位                                  |
| 旋转初始化<br>状态反馈   |                     | 0x0A                | 反馈旋转初<br>始化状态          | ——此 Modbus 地址<br>仅读取        | 0: 未初始化; 1: 初<br>始化成功; 2: 初始<br>化中               |
| 旋转状态反<br>馈      |                     | 0x0B                | 反馈旋转状<br>杰             | -此 Modbus 地址<br>仅读取         | 0: 运动中, 1: 到达<br>位置: 2: 堵转: 3:<br>到达指定位置前有堵<br>转 |

表 2.3 参数配置地址表

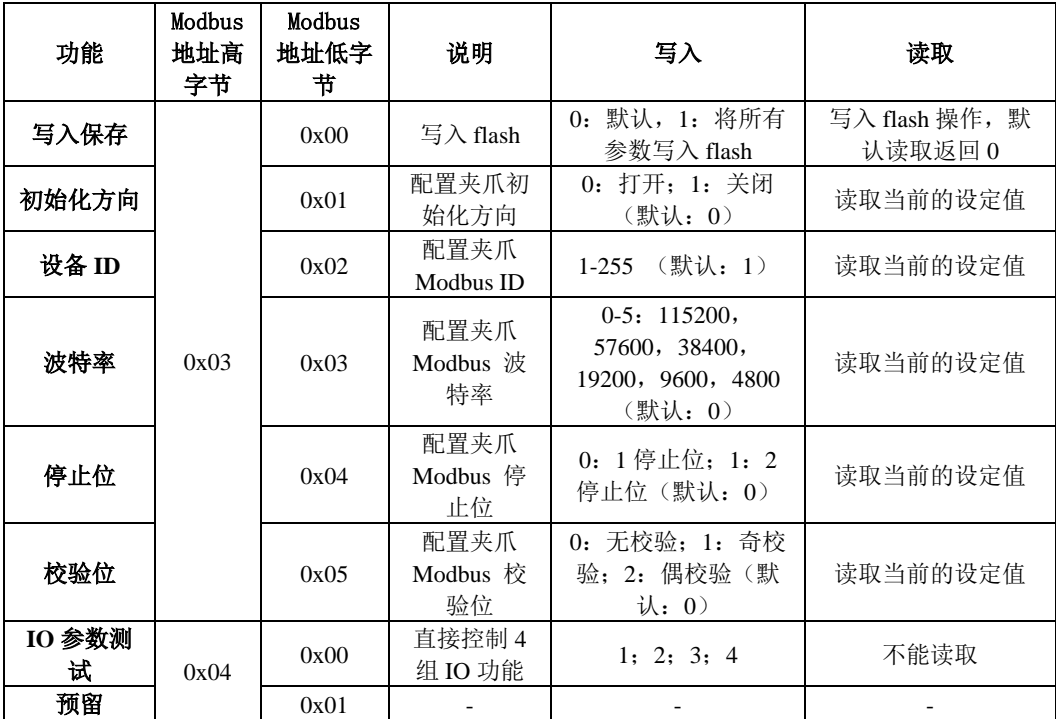

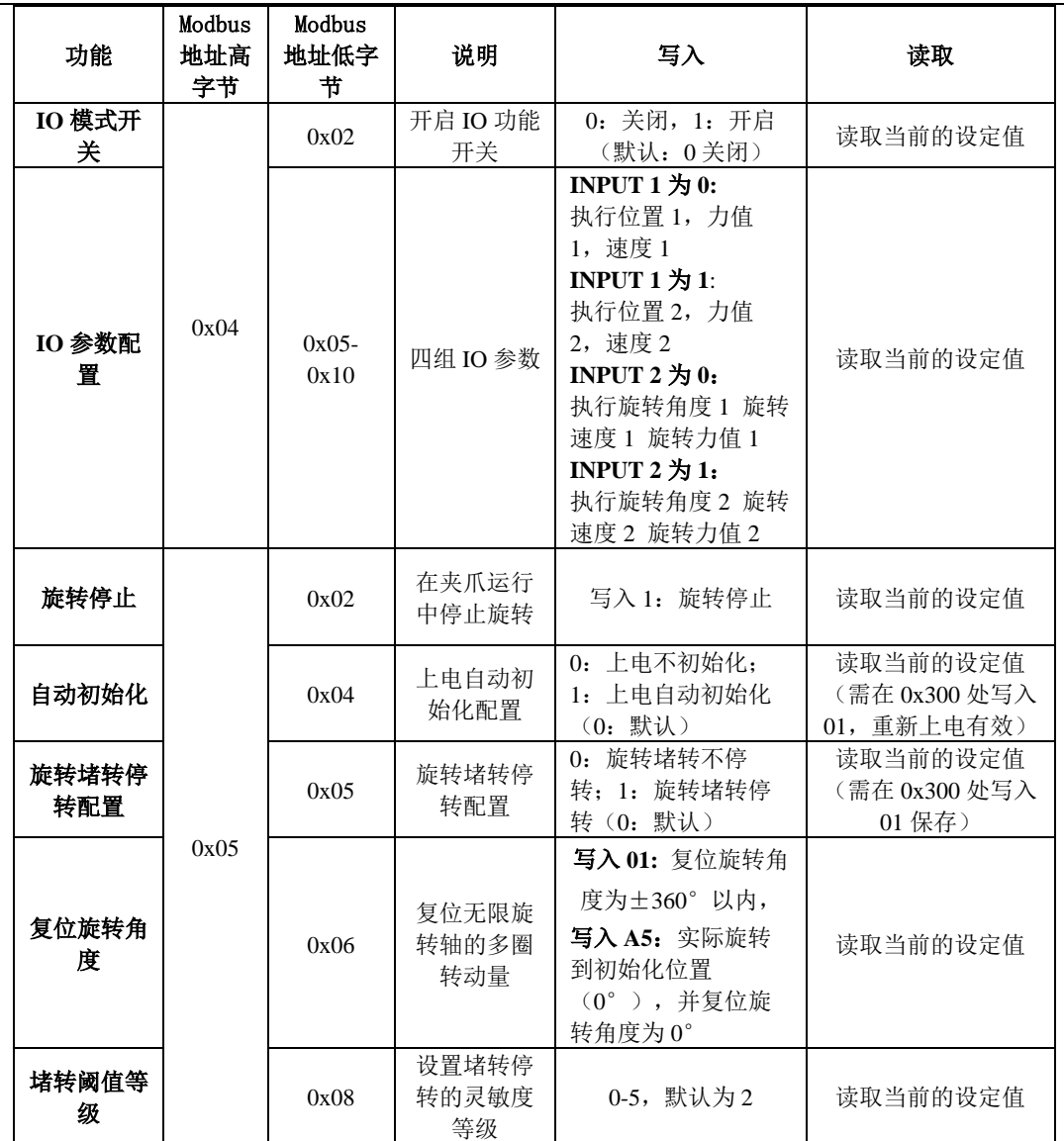

### <span id="page-14-0"></span>**2.3.3** 命令详解

### <span id="page-14-1"></span>**2.3.3.1** 初始化夹爪

该命令为夹爪初始化相关命令,地址为 0x0100 。具体初始化命令详细介绍如下表 2.4 所示。

| 功能    | 地址     | 说明             | 写入                                     | 读取                                    |
|-------|--------|----------------|----------------------------------------|---------------------------------------|
| 初始化夹爪 | 0x0100 | 重新标定夹<br>爪和回零位 | 写入 1:回零位(找单<br>向位置) : 写入 0xA5:<br>重新标定 | 0: 未处于初始化过程:<br>1: 初始化宗成: 2: 初<br>始化中 |

表 2.4 初始化指令

**RS485** 连接控制前需进行初始化夹爪,用于重新标定夹爪和回零位,夹爪初始化过程

中请勿控制。根据夹爪型号的不同,初始化时间为 0.5-3 秒左右,请在初始化结束后进行控 制。0x01 和 0xA5 二者在功能上有所区分, 如下所示:

0x01:根据 *[2.3.3.10](#page-23-1)* [初始化方向](#page-23-1) 指令,来确定初始化状态为打开和关闭状态。写入 01 继续上次的初始化位置。若初始化方向为张开,夹爪初始化之前夹爪状态也为张开状态,则 发送 0x01 进行初始化后, 夹爪在视觉上不会运动。

OxA5: 无论夹爪处于任何位置和状态,发送 0xA5 后,夹爪进行一合一开,若有物体阻 碍夹爪的初始化过程,则会导致夹爪识别非闭合位置的零点位置。

初始具体执行初始化命令如下所示:。

执行初始化成功 (写操作): 发送 :01 06 01 00 00 01 49 F6 返回 :01 06 01 00 00 01 49 F6

完全进行初始化 (写操作): 发送 :01 06 01 00 00 A5 48 4D 返回: 01 06 01 00 00 A5 48 4D

### <span id="page-15-0"></span>**2.3.3.2** 力值

该命令为夹爪力值相关命令,地址为 0x0101 。具体力值命令详细介绍如下表2.5所示。 表 2.5 力值指令

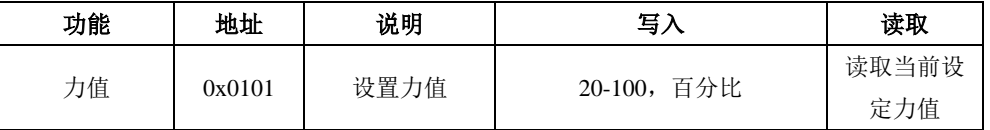

力的数值范围为 20-100(%),对应 16 进制数据为 00 14 – 00 64 。当您设定了力值之 后,夹爪会在位置移动中,以设定力值去夹持或者撑开目标物体。

默认力值 100%。

以设置并读取 30%闭合力为例:

设置 30% 力值 (写操作): 发送 :01 06 01 01 00 1E 59 FE 返回: 01 06 01 01 00 1E 59 FE

读取当前设定力 (读操作): 发送 :01 03 01 01 00 01 D4 36 返回: 01 03 02 xx xx crc1 crc2

### <span id="page-15-1"></span>**2.3.3.3** 位置

该命令为夹爪设置位置相关命令, 地址为 0x0103 。具体位置命令详细介绍如下表 2.6

所示。

表 2.6 位置指令

| 功能 | 地址     | 说明     | 写入               | 读取       |
|----|--------|--------|------------------|----------|
| 位置 | 0x0103 | 设定夹爪位置 | 千分比<br>$0-1000,$ | 读取当前设定位置 |

位置数值范围为 0-1000 (‰), 对应 16 进制数据为 00 00 – 03 E8 , 可以在 0x0202 地 址处读取实时位置,请查阅 *[2.3.3.11](#page-21-0)* [位置反馈](#page-21-0)。以设置并读取 500(‰)位置为例:

设置 500 位置 (写操作):

发送 :01 06 01 03 01 F4 78 21 返回: 01 06 01 03 01 F4 78 21

读取当前设定位置 (读操作):

发送 :01 03 01 03 00 01 75 F6

返回: 01 03 02 xx xx crc1 crc2

读取当前实时位置 (读操作):

发送 :01 03 02 02 00 01 24 72 返回: 01 03 02 xx xx crc1 crc2

#### <span id="page-16-0"></span>**2.3.3.4** 速度

该命令为夹爪设置速度相关命令, 地址为 0x0104 。具体速度命令详细介绍如下表 2.7 所示。

#### 表 2.7 速度指令

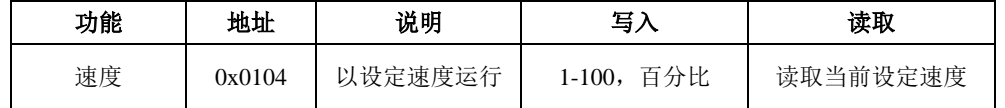

速度数值范围为 1-100 (%), 对应 16 进制数据为 00 01 – 00 64 , 认速度 100%。以设 置并读取 50(%)闭合力为例:

设置 50% 速度 (写操作):

发送 :01 06 01 04 00 32 48 22 返回: 01 06 01 04 00 32 48 22

读取当前速度 (读操作):

- 发送 :01 03 01 04 00 01 C4 37
- 返回: 01 03 02 xx xx crc1 crc2

### <span id="page-16-1"></span>**2.3.3.5** 绝对角度低位**&**高位

该命令为夹爪设置旋转绝对角度相关命令,地址为 0x0105-0x0106 。具体旋转角度命 令详细介绍如下表 2.8 所示。

表 2.8 绝对角度低位指令

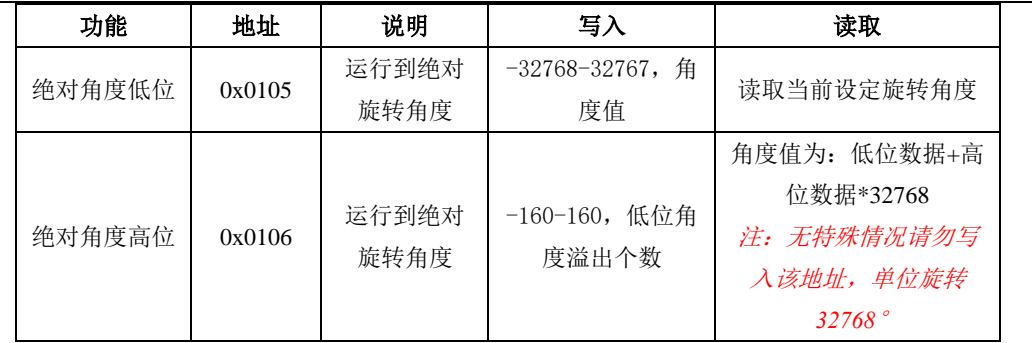

旋转角度低位数值范围为-32768-32767(角度),对应 16 进制数据为 0x0000–0xFFFF 。

旋转角度高位数值范围为-160-160(溢出个数),对应 16 进制数据为 0x FF5F–0x00A0 。

增加了相对旋转角度为绝对旋转角度,为夹爪从开机后累计旋转角度,当累计 旋转角度超过低位范围,绝对旋转角度高位加 **1**。

#### 当需要读取实时绝对角度,请查阅 *[2.3.3.13](#page-22-0)* [旋转角度实时反馈。](#page-22-0)

最大值为:-160\*32768~160\*32767,当超过此数值时,绝对旋转角度自动复位旋转角度, 将外部轴位置复位为 1 圈内的位置:复位前的位置大于 0 度时:0~360,复位前的位置小于 0 度时:-360~0。若需要手动清除绝对角度累计值,请查阅 *[2.3.3.27](#page-28-1)* [复位旋转角度](#page-28-1)。

#### 绝对旋转角度和相对旋转角度区别

·绝对旋转角度: 为累计旋转角度, 从开机初始化位置开始(角度 0°开始), 顺 时针旋转累计计数,逆时针旋转累计减数。最大值为:-160\*32768~160\*32767,当超 过此数值时,绝对旋转高位自动清零。

• 相对旋转角度: 以当前夹爪位置作为参考, 进行旋转。旋转完毕后, 置位为 0。 用于顺时针或逆时针旋转相对角度。

#### 绝对旋转角度和相对旋转角度联系

·绝对旋转受相对旋转角度影响:当相对旋转角度旋转时,绝对旋转角度会根据 相对角度的数值进行累加或累减。

以设置并读取 180 度为例: l.

- 设置 180 度绝对旋转角度 (写操作): 发送 :01 06 01 05 00 B4 98 40
	- 返回: 01 06 01 05 00 B4 98 40

#### 读取当前设定的绝对角度 (读操作):

发送 :01 03 01 05 00 01 95 F7

返回 :01 03 02 xx xx crc1 crc2

### 注意 · 夹爪采用反码的表示形式表示正负。 旋转角度为正,正数的反码与其原码相同。 例:360° 对应反码为 168(0x)。 旋转 360°角度指令为:01 06 01 05 01 68 98 49 旋转角度为负,负数的反码是对正数逐位取反加 1, 符号位为 1。 例:-360°对应反码为 FE97(0x)。 旋转-360°角度指令为:01 06 01 05 FE 97 99 F9

### <span id="page-18-0"></span>**2.3.3.6** 旋转速度

该命令为夹爪设置旋转速度相关命令,地址为 0x0107 。具体旋转速度命令详细介绍如 下表 2.9 所示。

表 2.9 旋转速度指令

| 功能   | 地址     | 说明            | 写入                 | 读取             |
|------|--------|---------------|--------------------|----------------|
| 旋转速度 | 0x0107 | 以设定旋转速度<br>运行 | 百分比<br>$1 - 100$ , | 读取当前设定旋转速<br>度 |

旋转速度数值范围为 1-100 (%), 对应 16 进制数据为 00 01 – 00 64 。默认旋转速度 50%。以设置并读取 50(%)旋转速度为例:

设置 50% 旋转速度 (写操作): 发送 :01 06 01 07 00 32 B8 22 返回: 01 06 01 07 00 32 B8 22

读取当前旋转速度 (读操作): 发送 :01 03 01 07 00 01 34 37 返回: 01 03 02 xx xx crc1 crc2

### <span id="page-18-1"></span>**2.3.3.7** 旋转力

该命令为夹爪设置旋转力相关命令,地址为 0x0108 。具体旋转力命令详细介绍如下表 2.10 所示。

表 2.10 旋转力指令

| . <i>.</i> |        |              |             |           |  |  |
|------------|--------|--------------|-------------|-----------|--|--|
| 功能         | 地址     | 说明           | 写入          | 读取        |  |  |
| 旋转力        | 0x0108 | 以设定旋转力运<br>行 | 20-100, 百分比 | 读取当前设定旋转力 |  |  |

旋转力的数值范围为 20-100 (%), 对应 16 进制数据为 00 14 – 00 64 , 默认 100%。。 当您设定了旋转力值之后,夹爪会在旋转移动中,以设定旋转力值旋转。

以设置 50%旋转力为例:

设置 50% 旋转力值 (写操作): 发送 :01 06 01 08 00 32 88 21 返回: 01 06 01 08 00 32 88 21

读取当前设定旋转力 (读操作):

发送 :01 03 01 08 00 01 04 34

返回: 01 03 02 xx xx crc1 crc2

### <span id="page-19-0"></span>**2.3.3.8** 相对旋转角度

该命令为夹爪设置相对旋转角度相关命令,地址为 0x0109 。具体旋转力命令详细介绍 如下表 2.11 所示。

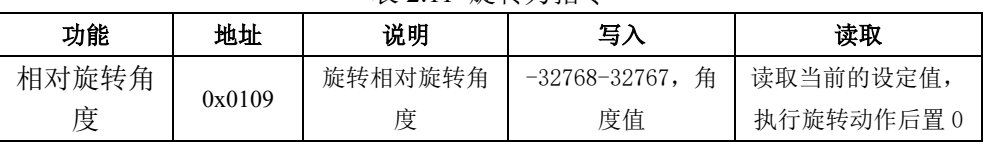

表 2.11 旋转力指令

相对旋转角度范围为-32768-32767(角度),对应 16 进制数据为 0x0000–0xFFFF 。当设 置相对旋转角度,夹爪会按照设置角度进行旋转,旋转完后置 0。

#### 绝对旋转角度和相对旋转角度区别

• 相对旋转角度: 以当前夹爪位置作为参考, 进行旋转。旋转完毕后, 置位为 0。 用于顺时针或逆时针旋转相对角度。

·绝对旋转角度: 为累计旋转角度, 从开机初始化位置开始(角度 0°开始), 顺 时针旋转累计加数,逆时针旋转累计减数。最大值为:-160\*32768~160\*32767,当超 过此数值时,绝对旋转高位自动清零。

#### 绝对旋转角度和相对旋转角度联系

·绝对旋转受相对旋转角度影响: 当相对旋转角度旋转时,绝对旋转角度会根据 相对角度的数值进行累加或累减。

以设置 50°相对旋转角度为例:

设置 50°相对旋转角度(写操作):

- 发送: 01 06 01 09 00 32 D9 E1
- 返回: 01 06 01 09 00 32 D9 E1

读取当前设定相对旋转角度 (读操作): 发送 :01 03 01 09 00 01 55 F4 返回 :01 03 02 xx xx crc1 crc2

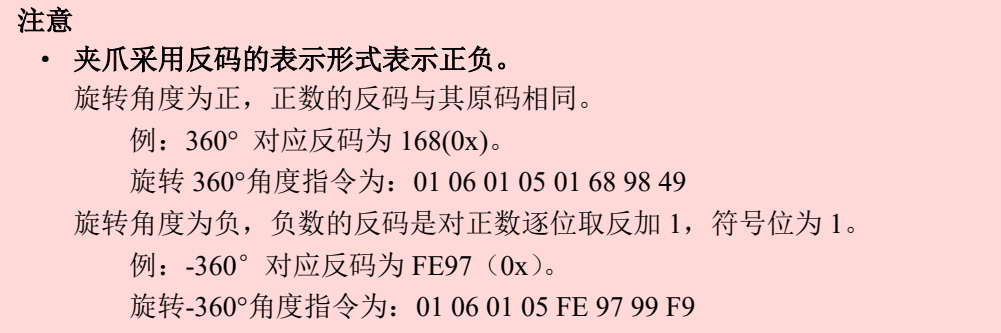

### <span id="page-20-0"></span>**2.3.3.9** 初始化状态反馈

该命令为夹爪读取初始化状态反馈相关命令,地址为 0x0200 。具体初始化状态反馈详 细介绍如下表 2.12 所示。

| 功能     | 地址     | 说明      | 写入   | 读取            |
|--------|--------|---------|------|---------------|
| 初始化状态反 | 0x0200 | 反馈当前夹爪的 | 不能写入 | 0: 未初始化; 1: 初 |
| 馈      |        | 初始化状态   |      | 始化成功          |

表 2.12 初始化状态反馈

初始化状态反馈可用于获取是否进行了初始化。具体读取指令如下所示:

读取初始化状态 (读操作):

发送 :01 03 02 00 00 01 85 B2

返回: 01 03 02 00 00 B8 44 (当前为未初始化状态)

### <span id="page-20-1"></span>**2.3.3.10** 夹持状态反馈

该命令为夹爪夹持状态反馈相关命令,地址为 0x0201 。具体夹持状态反馈详细介绍如 下表 2.13 所示。

表 2.13 初始化状态反馈

| 功能     | 地址     | 说明                  | 写入   | 读取             |
|--------|--------|---------------------|------|----------------|
| 夹持状态反馈 | 0x0201 | 0: 运动中, 1: 到达位置;    | 不能写入 | 00: 01: 02: 03 |
|        |        | 夹住物体; 3: 物体掉落<br>2: |      |                |

夹持状态反馈用于读取目前夹爪的状态,可分为4种状态,如下所示

#### 反馈状态说明

不同的返回的指令数据,代表夹爪的不同状态,具体状态如下:

- ·00 :夹爪处于正在运动状态。
- ·01 :夹爪停止运动,且夹爪未检测到夹到物体。
- ·02 :夹爪停止运动,且夹爪检测到夹到物体。
- ·03 :夹爪检测到夹住物体后,发现物体掉落。

注: 如果夹爪在到达指定位置前夹住物体, 那么此时也认为夹爪已经夹住物体(反馈 为:02)。

读取夹持状态反馈 (读操作):

发送 :01 03 02 01 00 01 D4 72

返回 :01 03 02 00 02 39 85(返回 02 代表夹住物体)

#### <span id="page-21-0"></span>**2.3.3.11** 位置反馈

该命令为夹爪位置实时反馈命令,地址为 0x0202 。具体位置反馈详细介绍如下表 2.14 所示。

#### 表 2.14 位置反馈

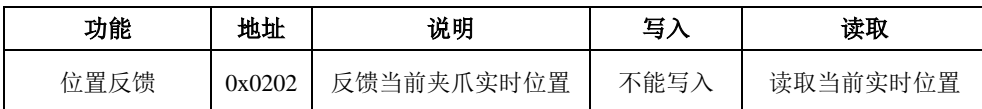

位置反馈可用于读取当前夹爪实时位置。具体读取指令如下所示:

读取位置状态 (读操作):

发送 :01 03 02 02 00 01 24 72

返回 :01 03 02 xx xx crc1 crc2

### <span id="page-21-1"></span>**2.3.3.12** 错误**/**警告**/**信息**/**反馈

该命令为夹爪反馈错误/警告/信息/反馈命令, 地址为 0x0202 。具体位置反馈详细介 绍如下表 2.15 所示。

表 2.15 位置反馈

| 功能       | 地址     | 说明         | 写入   | 读取            |
|----------|--------|------------|------|---------------|
| 错误/警告/信息 | 0x0205 | 反馈当前夹爪的错误码 | 不能写入 | 0: 无任何问题;04 过 |
| 反馈       |        | 等信息        |      | 热;08 过载;11 过速 |

夹爪反馈错误/警告/信息/反馈命令可用于读取当前夹爪状态,包含是否温度过高,运 行速度是否过快,扭矩是否过载。具体读取指令如下所示:

读取位置状态 (读操作):

发送 :01 03 02 05 00 01 95 B3

返回: 01 03 02 xx xx crc1 crc2

### <span id="page-22-0"></span>**2.3.3.13** 旋转角度实时反馈

该命令为夹爪旋转角度**实时反馈**角度相关命令,地址为 0x0208 。具体旋转角度反馈详 细介绍如下表 2.16 所示。

| 功能     | 说明<br>地址 |            | 写入   | 读取        |
|--------|----------|------------|------|-----------|
|        |          | 反馈当前夹爪旋转实时 | 不能写入 | 读取当前旋转实时角 |
| 旋转角度反馈 | 0x0208   | 角度         |      | 度         |
| 旋转角度反馈 | 0x0209   | 反馈当前夹爪旋转实时 | 不能写入 | 读取当前旋转实时角 |
|        |          | 角度 (高位)    |      | 度 (高位)    |

表 2.16 旋转角度反馈

旋转角度反馈可用于读取当前夹爪旋转实时角度,角度值为:低位数据+高位数据 \*32768。具体读取指令如下所示:

读取旋转角度实时值 (读操作):

发送 :01 03 02 08 00 01 04 70

返回: 01 03 02 xx xx crc1 crc2

### <span id="page-22-1"></span>**2.3.3.14** 旋转初始化状态反馈

该命令为夹爪旋转初始化状态反馈相关命令,地址为 0x020A 。具体旋转初始化状态 反馈详细介绍如下表 2.17 所示。

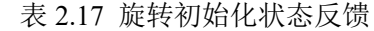

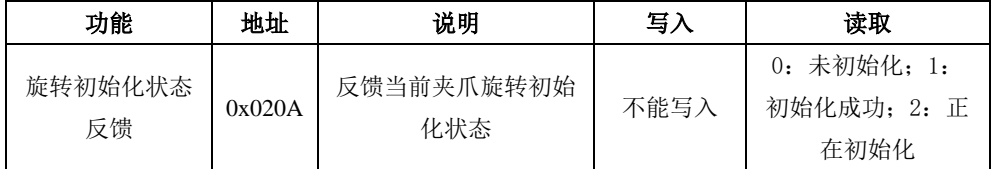

旋转初始化状态反馈可用于读取当前夹爪旋转初始化状态。具体读取指令如下所示:

读取旋转初始化状态 (读操作):

发送 :01 03 02 0A 00 01 A5 B0

返回: 01 03 02 xx xx crc1 crc2

### <span id="page-22-2"></span>**2.3.3.15** 旋转状态反馈

该命令为夹爪旋转状态反馈相关命令,地址为 0x020B 。具体旋转状态反馈详细介绍 如下表 2.18 所示。

| 功能     | 地址     | 说明             | 写入   | 读取                                              |
|--------|--------|----------------|------|-------------------------------------------------|
| 旋转状态反馈 | 0x020B | 反馈当前夹爪旋转<br>状态 | 不能写入 | 0: 运动中, 1: 到达位<br>置: 2: 堵转: 3: 到达<br>指定位置过程中有堵转 |

表 2.18 夹爪旋转状态

旋转状态反馈可用于读取当前夹爪旋转状态。具体读取指令如下所示:

读取旋转状态 (读操作):

发送 :01 03 02 0B 00 01 F4 70

返回: 01 03 02 xx xx crc1 crc2

### <span id="page-23-0"></span>**2.3.3.16** 写入保存

该命令为夹爪写入保存配置参数相关命令,地址为 0x0300 。具体写入保存详细介绍如下表 2.19 所示。

表 2.19 写入保存

| 功能   | 地址     | 说明      | 写入           | 读取         |
|------|--------|---------|--------------|------------|
| 写入保存 | 0x0300 | 保存手动配置的 | 0: 默认, 1: 将所 | 不可读取, 默认返回 |
|      |        | 参数      | 有参数写入 flash  |            |

写入保存可用于保存 IO 配置以及 RS485 的参数配置。具体设置指令如下所示:

写入保存 (写操作):

发送 :01 06 03 00 00 01 48 4E

返回 :01 06 03 00 00 01 48 4E

注意

•若对夹爪进行过 IO 配置以及 RS485 的参数配置。必须要在此命令下对参数进行 FLASH 写入保存。(提示:写入操作会持续 1-2 秒, 期间不会响应其他命令,因此 建议不要在实时控制中使用此命令)

### <span id="page-23-1"></span>**2.3.3.17** 初始化方向

该命令为夹爪设置夹爪初始化方向相关命令,地址为 0x0301 。具体设置初始化方向命令详 细介绍如下表 2.20 所示。

表 2.20 初始化方向

| 功能    | 地址     | 说明      | 写入                          | 读取      |
|-------|--------|---------|-----------------------------|---------|
| 初始化方向 | 0x0301 | 配置初始化方向 | 0: 打开; 1: 关<br>默认: 0)<br>闭; | 读取当前设定值 |

设备 ID 可用于配置夹爪初始化方向为打开或关闭, 默认为 0 打开。 当写入 0 时,夹爪会运行到最大的张开位置,并作为初始起点。 当写入 1 时,夹爪会运行到最小的闭合位置,并作为初始起点。

设置初始化方向 为关闭 (写操作):

发送 :01 06 03 01 00 01 19 8E

返回 :01 06 03 01 00 01 19 8E

### <span id="page-24-0"></span>**2.3.3.18** 设备 **ID**

该命令为夹爪设置夹爪设备 ID 相关命令,地址为 0x0302 。具体设置设备 ID 命令详细介 绍如下表 2.21 所示。

| --<br>--- |        |                   |                   |                |  |
|-----------|--------|-------------------|-------------------|----------------|--|
| 功能        | 地址     | 说明                | 写入                | 读取             |  |
| 设备 ID     | 0x0302 | 配置夹爪<br>Modbus ID | 【默认:<br>$1 - 247$ | 读取夹爪 Modbus ID |  |

表 2.21 设备 ID

设备 ID 可用于配置夹爪 Modbus ID, 默认为 1。当有多个采用 modbus-RTU 协议的设 备时,可以通过改变 ID 的方式同时控制多台设备,具体设置夹爪 ID 命令如下:

设置设备 ID 为 1 (写操作): 发送 :01 06 03 02 00 01 E9 8E 返回: 01 06 03 02 00 01 E9 8E

### <span id="page-24-1"></span>**2.3.3.19** 波特率

该命令为夹爪配置波特率相关命令,地址为 0x0303 。具体波特率配置详细介绍如下表 2.22 所示。

| 功能  | 地址     | 说明                                                           | 写入                  | 读取    |
|-----|--------|--------------------------------------------------------------|---------------------|-------|
| 波特率 | 0x0303 | $0-5: 115200, 57600,$<br>38400, 19200, 9600,<br>4800 (0: 默认) | 0: 1: 2: 3:<br>4: 5 | 读取波特率 |

表 2.22 波特率设置

波特率命令可用于修改波特率大小,默认为 115200,推荐默认。具体设置波特率指令如 下:

设置夹爪波特率为 115200 (写操作):

发送 :01 06 03 03 00 00 79 8E

返回: 01 06 03 03 00 00 79 8E

### <span id="page-24-2"></span>**2.3.3.20** 停止位

该命令为夹爪配置停止位相关命令,地址为 0x0304 。具体设置停止位详细介绍如下表 2.23 所示。

| 功能  | 地址     | 说明             | 写入        | 读取    |  |
|-----|--------|----------------|-----------|-------|--|
| 停止位 | 0x0304 | 配置夹爪 Modbus 停止 | 0: 1 停止位: | 读取停止位 |  |
|     |        |                | 1: 2 停止位  |       |  |

表 2.23 停止位设置

停止位命令可用于修改停止位位数,默认为 1 停止位,推荐默认。具体设置停止位指令

如下:

设置夹爪停止位为1 (写操作): 发送 :01 06 03 04 00 0 C8 4F 返回: 01 06 03 04 00 0 C8 4F

### <span id="page-25-0"></span>**2.3.3.21** 校验位

该命令为夹爪配置校验位相关命令,地址为 0x0305 。具体设置校验位详细介绍如下表 2.24 所示。

| 功能  | 地址     | 说明              | 写入                              | 读取    |  |  |
|-----|--------|-----------------|---------------------------------|-------|--|--|
| 校验位 | 0x0305 | 配置夹爪 Modbus 校验位 | 0: 无校验;<br>1: 奇校验:<br>偶校验<br>2: | 读取校验位 |  |  |

表 2.24 校验位设置

校验位命令可用于修改校验位,默认为无校验位,推荐默认。具体设置校验位指令如下:

设置夹爪校验位为无校验位 (写操作):

发送 :01 06 03 05 00 00 99 8F

返回: 01 06 03 05 00 00 99 8F

### <span id="page-25-1"></span>**2.3.3.22 IO** 参数测试

该命令为夹爪通过 modbus-RTU 协议控制夹爪的 4 组已设定的 IO 参数,地址为 0x0400 。 具体 IO 控制详细介绍如下表 2.25 所示。

表 2.25 IO 控制

| 功能      | 地址     | 说明                  | 写入         | 读取       |
|---------|--------|---------------------|------------|----------|
| IO 参数测试 | 0x0400 | 通过发送数据控<br>制 4 组 IO | 1: 2: 3: 4 | 读取 IO 控制 |

IO 参数测试可用于直接运行设定的 4 组 IO 参数,即使断电,4 组 IO 参数的力值位置 和速度并不会改变,所以可以尽快将设备执行到运行状态。具体 IO 控制指令如下所示:

设置夹爪为第一组 IO 状态 (写操作): 发送 :01 06 04 00 00 01 49 3A 返回: 01 06 04 00 00 01 49 3A

#### 注意

·如您需使用 modbus-RTU 来控制 4 组 IO 参数,需关闭 IO 模式开关 。

### <span id="page-26-0"></span>**2.3.3.23 IO** 模式开关

该命令为设置 IO 模式开关相关命令,地址为 0x0402 。具体 IO 模式开关详细介绍如下表 2.26 所示。

| 功能      | 地址     | 说明             | 写入                 | 读取    |  |
|---------|--------|----------------|--------------------|-------|--|
| IO 模式开关 | 0x0402 | 是否开启 IO 功<br>能 | 关闭, 1:<br>开启<br>0: | 读取设定值 |  |

表 2.26 IO 模式开关

IO 模式开关是用于是否打开 IO 模式的开关,有 0 和 1 两种状态。两种状态下对应的控 制范围如下表 2.27 所示。

| 前端开关状态 | 对应状态    | modbus-RTU 控制 | <b>IO 控制</b> |
|--------|---------|---------------|--------------|
|        | IO 模式关闭 | 可以            | 不可以          |
|        | IO 模式打开 | 不可以           | 可以           |

表 2.27IO 模式开关对应范围

设置 IO 模式开关为关 (写操作):

发送 :01 06 04 02 00 00 29 3A

返回: 01 06 04 02 00 00 29 3A

### <span id="page-26-1"></span>**2.3.3.24 IO** 参数配置

该命令为夹爪配置 4 组 IO 参数相关命令,地址为 0x0405-0x0410 。具体 IO 参数配置详细 介绍如下表 2.28 所示。

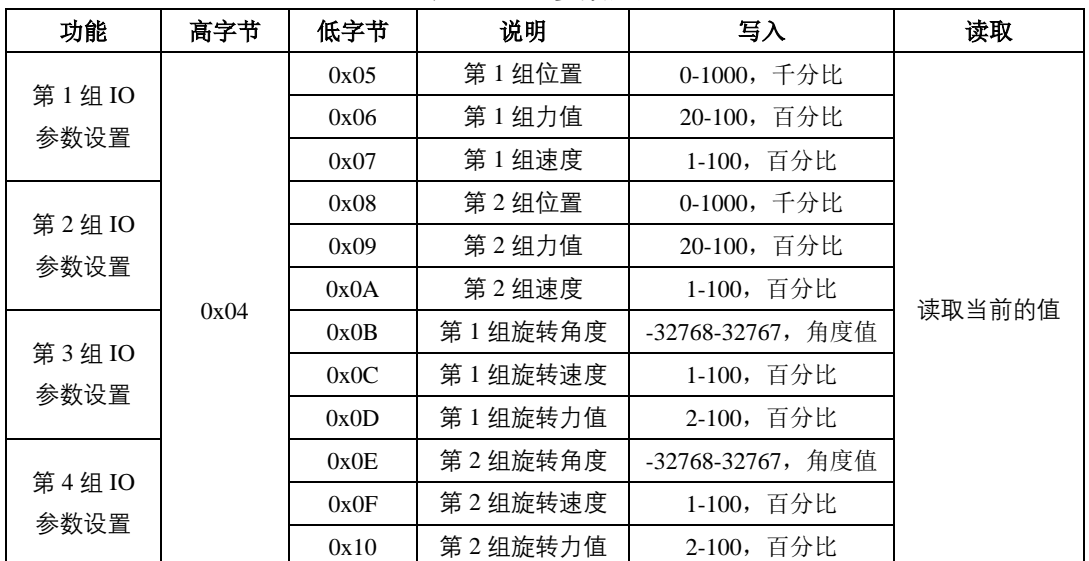

表 2.28 IO 参数配置

IO 参数配置可用于配置 IO 参数。以设置第一组目标位置为 300,目标力为 30%,目标 速度为 30%为例:

设置 I/0 模式下第一组状态(写操作):

发送: 01 06 04 05 01 2C 98 B6 (目标位置 300)

返回:01 06 04 05 01 2C 98 B6

发送: 01 06 04 06 00 1E E8 F3 (目标力值 30%)

返回:01 06 04 06 00 1E E8 F3

发送: 01 06 04 07 00 1E B9 33 (目标速度 30%)

返回:01 06 04 07 00 1E B9 33

IO 参数地址为连续地址,也可采用 0x10 功能码一次性配置好 4 组 IO 参数,具体如下: 连续多地址写入四组状态(写操作):

发送: 01 10 0405 000C 18 03e8 0014 000A 0100 0014 0002 0000 0064 0005 0250 0064 000a 9f 44

返回: 01 10 04 05 00 0C D1 3D

配置完后,需要让第 1 2 组 IO 参数和第 3 4 组 IO 参数相互配合即可达到旋转控制的效 果。

### <span id="page-27-0"></span>**2.3.3.25** 旋转停止

该命令可用于夹爪运行过程中停止旋转角度,具体控制详细介绍如下表 2.29 所示。

表 2.29 停止指令

| 功能   | 地址     | 说明               | 写入            | 读取       |  |
|------|--------|------------------|---------------|----------|--|
| 停止旋转 | 0x0502 | 在夹爪旋转过<br>程中停止旋转 | 夹爪停止<br>写入 1: | 读取当前的设定值 |  |

此命令用于夹爪旋转停止,旋转过程中旋转速度较快,冲量较大,为防止旋转过程中突 然停止对电爪造成损耗,停止过程是一个规划性的停止,最大持续时间在 0.5S 内会停止。 注:此命令为软件版本 *1.14* 以后新加指令

设置夹爪停止(写操作):

发送 :01 06 05 02 00 01 E9 06

返回 :01 06 05 02 00 01 E9 06

### <span id="page-27-1"></span>**2.3.3.26** 自动初始化

该命令为夹爪设置是否自动初始化指令,具体控制详细介绍如下表 2.30 所示。

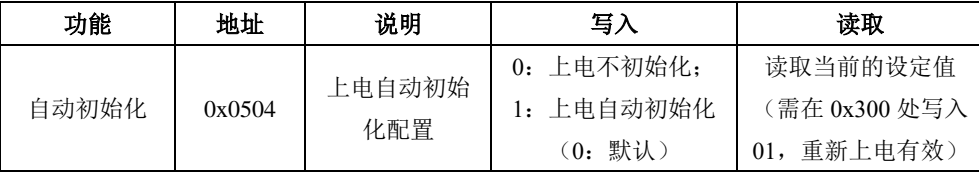

表 2.30 自动初始化

此命令用于设置夹爪上电后是否自动进行初始化。上电后,夹爪会自动发送 01 初始化 进行初始化,可以查阅 *[2.3.3.1](#page-14-1)* [初始化夹爪](#page-14-1)中对 01 初始化的解释。

设置夹爪自动进行初始化(写操作):

发送 :01 06 05 04 00 01 09 07

返回: 01 06 05 04 00 01 09 07

再发送 :01 06 03 00 00 01 48 4E

返回 :01 06 03 00 00 01 48 4E

### <span id="page-28-0"></span>**2.3.3.27** 旋转堵转停转配置

该命令为夹爪设置旋转堵转停转配置指令,具体控制详细介绍如下表 2.31 所示。 表 2.31 旋转堵转停转配置

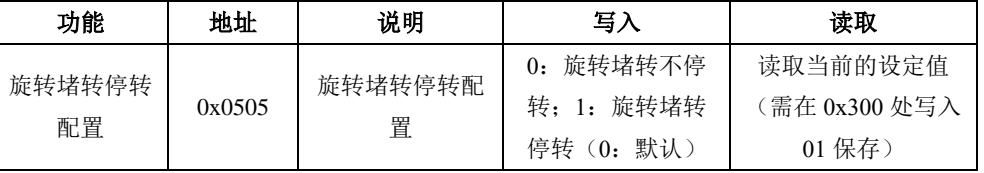

此命令用于设置夹爪上电后是否旋转堵转后停止。

设置夹爪旋转堵转后停止(写操作):

发送 :01 06 05 05 00 01 58 C7 返回: 01 06 05 05 00 01 58 C7

再发送 :01 06 03 00 00 01 48 4E 返回 :01 06 03 00 00 01 48 4E

### <span id="page-28-1"></span>**2.3.3.28** 复位旋转角度

该命令为夹爪手动复位绝对旋转角度指令,具体控制详细介绍如下表 2.32 所示。

| 功能           | 地址     | 说明                | 写入           | 读取       |
|--------------|--------|-------------------|--------------|----------|
|              |        |                   | 写入 01: 复位旋转角 |          |
| 复位绝对<br>旋转角度 | 0x0506 | 复位无限旋转轴<br>的多圈转动量 | 度为±360°以内,   |          |
|              |        |                   | 写入 A5: 实际旋转到 | 读取当前的设定值 |
|              |        |                   | 初始化位置(O°),   |          |
|              |        |                   | 并复位旋转角度为0°   |          |

表 2.32 手动复位绝对旋转角度

写入 **01**:将外部轴位置复位为 **1** 圈内的当前位置,夹爪不动:复位前的位置大于 0 度 时: 0~360, 复位前的位置小于 0 度时: -360~0

写入 **A5**:将外部轴位置复位为 **1** 圈内的位置,夹爪运动到 **0**°。

写入 01 复位夹爪绝对旋转角度(写操作): 发送 :01 06 05 06 00 01 A8 C7

返回 :01 06 05 06 00 01 A8 C7

写入 A5 复位夹爪绝对旋转角度(写操作):

发送 :01 06 05 06 00 A5 A9 7C

返回 :01 06 05 06 00 A5 A9 7C

### <span id="page-29-0"></span>**2.3.3.29** 堵转阈值等级

该命令为夹爪堵转停转的阈值设定指令,具体控制详细介绍如下表 2.33 所示。

表 2.33 堵转阀值

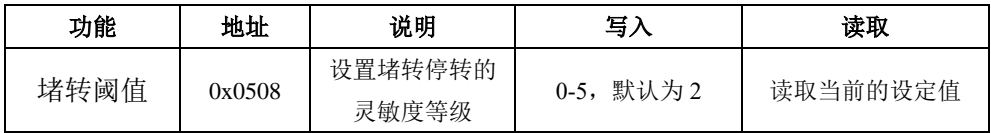

在具体堵转停转过程中,停转过程受夹爪旋转力和夹爪速度相关,一般不设置。设置阈 值为了更准确的让夹爪堵转后停转,默认为 **2**。

#### 阈值越大,灵敏度越高,最高为 **5**。

阈值越小,灵敏度越低,最低为 **1**。 阈值设置为 **0**,则取消堵转。

设置堵转阈值等级为 2 (写操作):

发送 :01 06 05 08 00 02 89 05

返回 :01 06 05 08 00 02 89 05

保存参数:

再发送 :01 06 03 00 00 01 48 4E

返回 :01 06 03 00 00 01 48 4E

## <span id="page-30-0"></span>**3 IO** 控制

IO 模式是工业上常见的控制方式,以硬件接线的形式对夹爪进行控制。在使用 IO 控制 时,需要提前将夹爪设置为 IO 模式,并设置好夹爪 4 组 IO 状态。

### <span id="page-30-1"></span>**3.1 IO** 配置

IO 模式的 4 种状态可通过串口软件进行配置,或者通过我司的调试软件对夹爪的参数 进行配置,具体接线方式和配置方式请参考 *[2.1.1](#page-8-2)* [调试软件安装及接线](#page-8-2)。四组参数配置完成 后,即可通过设置 INPUT 1 和 INPUT 2 引脚状态控制夹爪,通过检测输出引脚 OUTPUT 1 和 OUTPUT 2 可以获取夹爪状态。

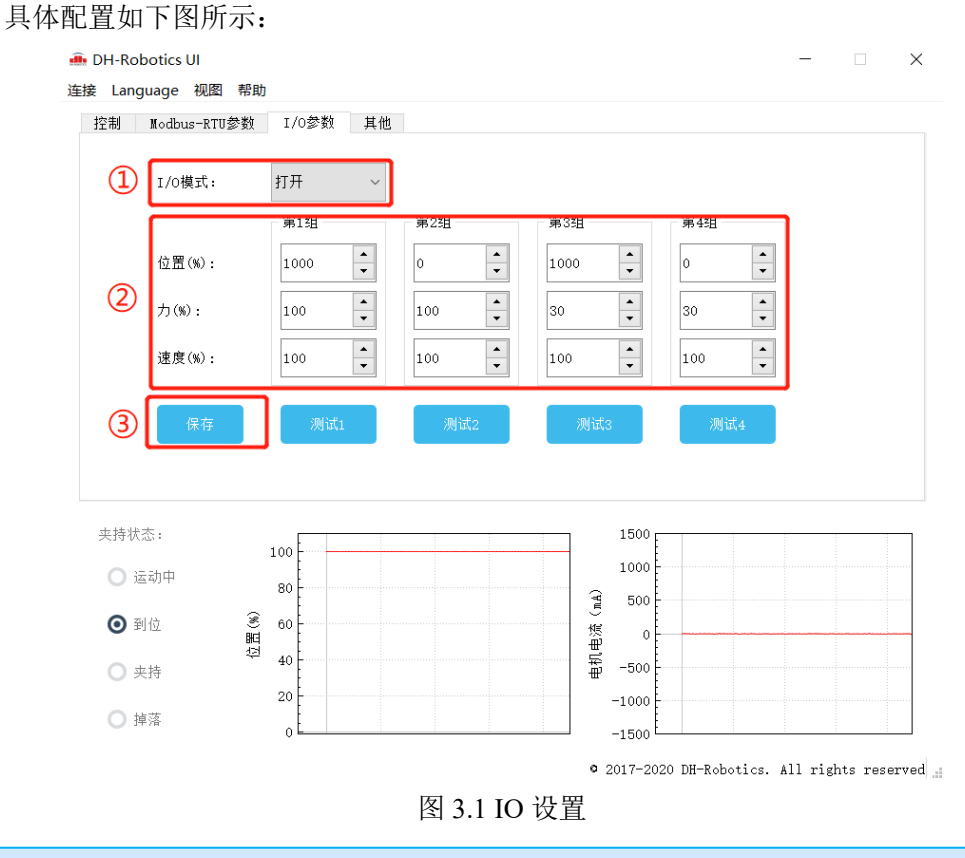

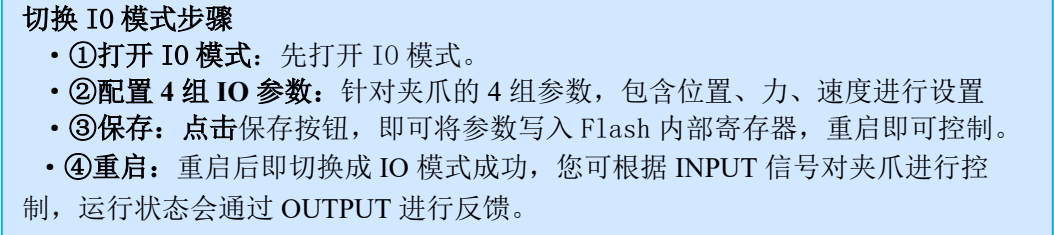

通过设置 INPUT 1 和 INPUT 2 引脚状态(OV 和高阻(断开)状态)来控制夹爪。INPUT 1 控制位置, INPUT 2 控制角度, 二者相互结合。具体引脚状态对应如表 3.1 (a) 和表 3.1 (b) 所 示。

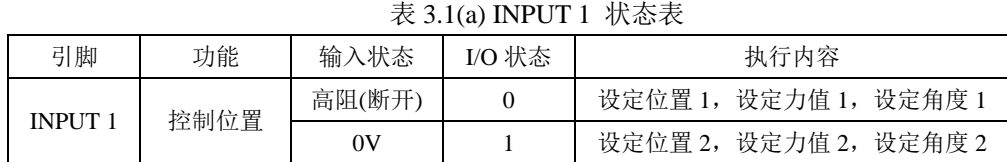

表 3.1(b) INPUT 2 状态表

| 引脚             | 功能   | 输入状态   | I/O 状态 | 执行内容                         |  |  |
|----------------|------|--------|--------|------------------------------|--|--|
| <b>INPUT 2</b> | 控制旋转 | 高阻(断开) |        | 旋转速度 1,<br>旋转角度 1,<br>旋转力值   |  |  |
|                |      | 0V     |        | 旋转速度 2,<br>旋转角度 2,<br>旋转力值 2 |  |  |

INPUT 引脚控制位置和旋转, 两个引脚有先后顺序。二者根据实际情况可以确认先到 位然后旋转,还是先旋转再到位。

注:高阻状态即阻值极大,对应不接线断开悬空状态,下同。

通过检测输出引脚 OUTPUT 1 和 OUTPUT 2 可以获取夹爪当前状态,**OUTPUT 1** 反映 夹持状态,**OUTPUT 2** 反映旋转状态。夹爪在运行过程中,可以读取 4 种夹爪状态。具体 如表 3.2 所示。

表 3.2 OUTPUT1 OUTPUT2 反馈状态表

| <b>OUTPUT 1</b> | <b>OUTPUT 2</b> | 引脚状态 | 指令内容        |  |  |
|-----------------|-----------------|------|-------------|--|--|
| 高阻(断开)          |                 |      | 夹持物体/夹持运动中  |  |  |
| 0V              |                 |      | 夹持位置到位/掉落状态 |  |  |
|                 | 高阻(断开)          |      | 旋转堵转/旋转运动中  |  |  |
|                 | ov              |      | 旋转角度到位      |  |  |

注意

· 数字 IO 默认输入输出都为 NPN 型, 输入输出都为 0V 有效。

· 若需要输入输出改为 PNP 型, 即输入输出 24V 有效, 需提前与我司进行沟通。

### <span id="page-31-0"></span>**3.2 IO** 使用

当配置完参数后,硬件上需要连接 24V、GND、INPUT 1、INPUT 2、OUTPUT 1、 OUTPUT 2。

将 INPUT 和 OUPUT 接好对应的设备,确认好接线无误后重启,夹爪会自动进行初始 化。然后根据 INPUT 信号对夹爪进行控制,运行状态会通过 OUTPUT 进行反馈。

# <span id="page-32-0"></span>**4** 附录

# <span id="page-32-1"></span>**4.1** 夹爪尺寸

夹爪本体详细的尺寸图如图 6.1 (a)(b) 所示, 您可以参照夹爪结构尺寸图对项目进 行规划设计。

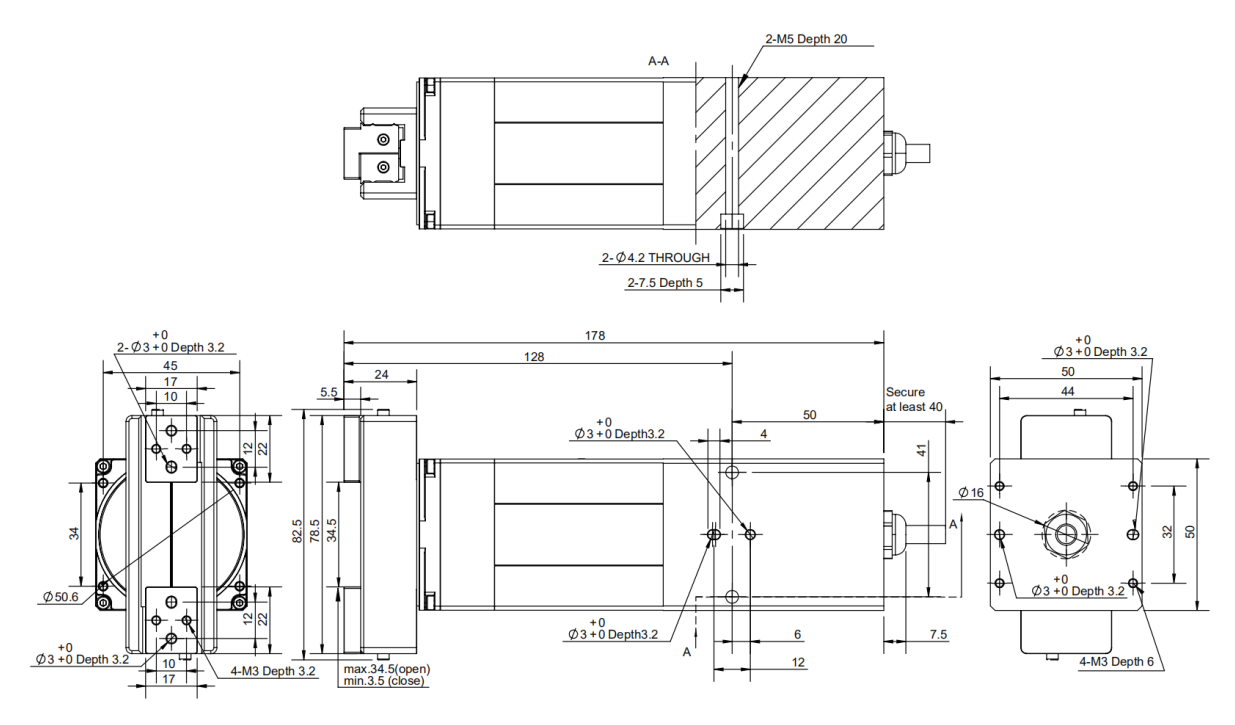

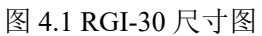

# <span id="page-33-0"></span>**4.2** 夹爪接线方式

夹爪采用标准 MODBUS-RTU 通讯协议, RS-485 接口通讯。 接线方式为半双工接线,如图 1.

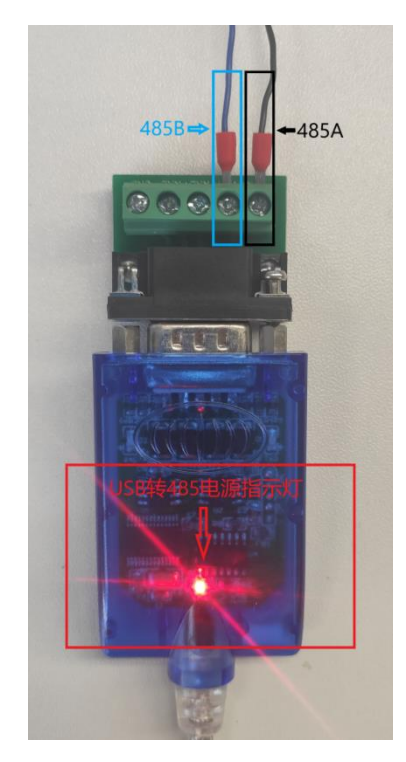

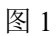

USB 转 485 模块正面朝上, USB 转 485 模块通电之后电源指示灯亮红色; 上方接口处右侧 2 个接口为 485A/B 线。示范夹爪颜色为黑色 A, 蓝色 B。夹爪信号线颜色 定义请参考线标为准。

### <span id="page-34-0"></span>**4.3** 夹爪通讯格式详解

夹爪默认通讯格式为: 115200 波特率;数据长度8;停止位 1, 无奇偶检验。上位机与 夹爪通讯格式要一致。如不一致无法通讯请修改上位机或者夹爪通讯格式,夹爪通讯格式修 改之后需重启。修改夹爪通讯格式请参考相应的夹爪说明书。

### <span id="page-35-0"></span>**4.3.1 485** 指令 **03** 功能码详解

硬件采用 RS-485, 主从式半双工通讯, 主站呼叫从站, 从站应答方式通讯 注:*485* 指令均为 *16* 进制;寄存器地址请参考夹爪说明书内的命令总览 夹爪常用功能码为 03;06 两个功能码,下方表 1-1 为 03 功能码使用简绍。

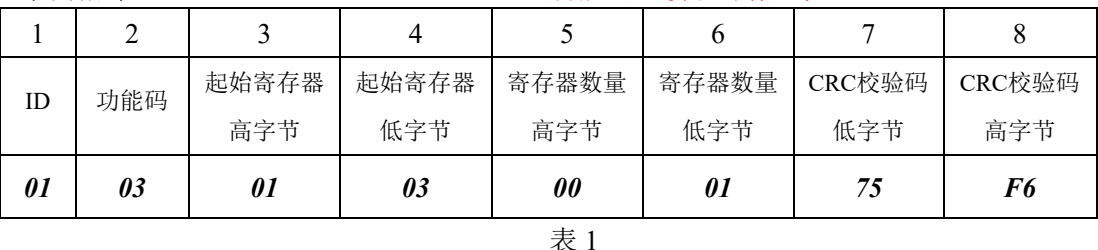

举例指令: 01 03 01 03 00 01 75 F6 03 功能码: 读取寄存器值

第 1 字节为从站 ID 范围(1~254);

第 2 字节为功能码 03H 转 2 字节为功能码 03H

第 3、4 字节为起始寄存器 事件 2000 年 1000 年 要读取寄存器的开始地址;

第 5、6 字节为要读取寄存器的数量 00 01 代表只读取当前 0103 寄存器;

第 7、8 字节为 CRC 校验码 计算 1~6 字节的 CRC16 校验和。

举例指令说明:主站读取从站 ID 为 1,0103 寄存器开始的 0001 个寄存器的值返回主站。 注意事项:

> 如读取寄存器数量改为0002,就是读取0103开始的2个寄存器,0103与0104。 需注意,读取数量是按照顺序往下读取,无法跳跃读取。例如 0104 寄存器和 0106 寄存器,需通过两个读取指令。或者读取数量改为 0003,读取 0104 0105 0106 三 个寄存器的值。不能通过一个指令单独读取 0104 与 0106。

从站返回指令:*01 03 02 03 E8 B8FA*

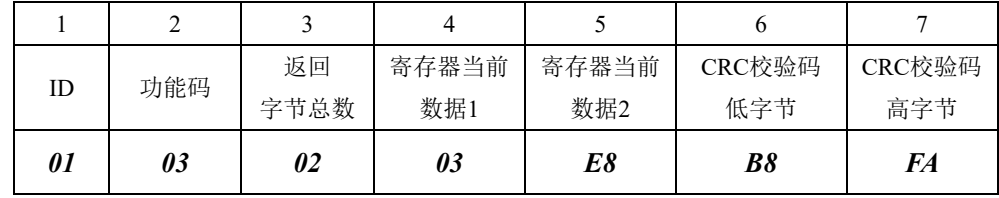

表 2

第 1 字节为从站 ID  $\ddot{\text{m}} = \frac{1}{254}$ 第 2 字节为功能码 03H external control control control control control control control control control control control control control control control control control control control control control control control control contr 第 3 字节为返回数据长度 2 2 2 个字节长度数据; 第 4、5 字节为返回数据内容 返回的数据内容为 03E8: 第 6、7 字节为 CRC 校验码 计算 1~6 字节 CRC16 校验和。

#### 返回指令说明:

主站向从站发送读取指令 0103 0103 0001 75F6 , 从站给主站返回指令 0103 02 03E8 B8FA。

解释: ID 为 1 的从站返回 2 个字节长度的数据 03E8 (16 进制), 转化为 10 进制为 1000。 0103 寄存器地址在夹爪设定里面代表位置寄存器。返回的数据代表当前夹爪在 1000 位置上。

### <span id="page-36-0"></span>**4.3.2 485** 指令 **06** 功能码详解

| ID | 功能码 | 寄存器地址<br>高字节 | 寄存器地址<br>低字节 | 写入数据<br>高字节 | 写入数据<br>低字节 | CRC校验码<br>低字节 | CRC校验码<br>高字节 |
|----|-----|--------------|--------------|-------------|-------------|---------------|---------------|
| 01 | 06  | 01           | 03           | 03          | E8          | 78            | 88            |

举例指令: 0106 0103 03E8 7888 06 功能码: 写单个寄存器值

表 3

第 1 字节为从站 ID 范围(1~254); 第 2 字节为功能码 06H <br>第 2 字节为功能码 06H 第 3、4 字节为寄存器地址; 第 5、6 字节为写入数据 03E8 转换成 10 进制为 1000; 第 7、8 字节为 CRC 校验码 计算 1~6 字节的 CRC16 校验和。

#### 举例指令说明:

主站写入数据到 ID 为 1 的从站单个寄存器 0103 内。写入的数据为 03E8。0103 为位置寄存器,此指令表示控制夹爪移动到 1000 位置上。

#### 注意事项:

使用 06 功能码写入数据,当从站接受正确时会返回一样的指令与校验码,表 示此指令正确接受写入。例如主站发送:*0106 0103 03E8 7888* 从站返回:*0106 0103 03E8 7888* 。